## **Namirial Premium**

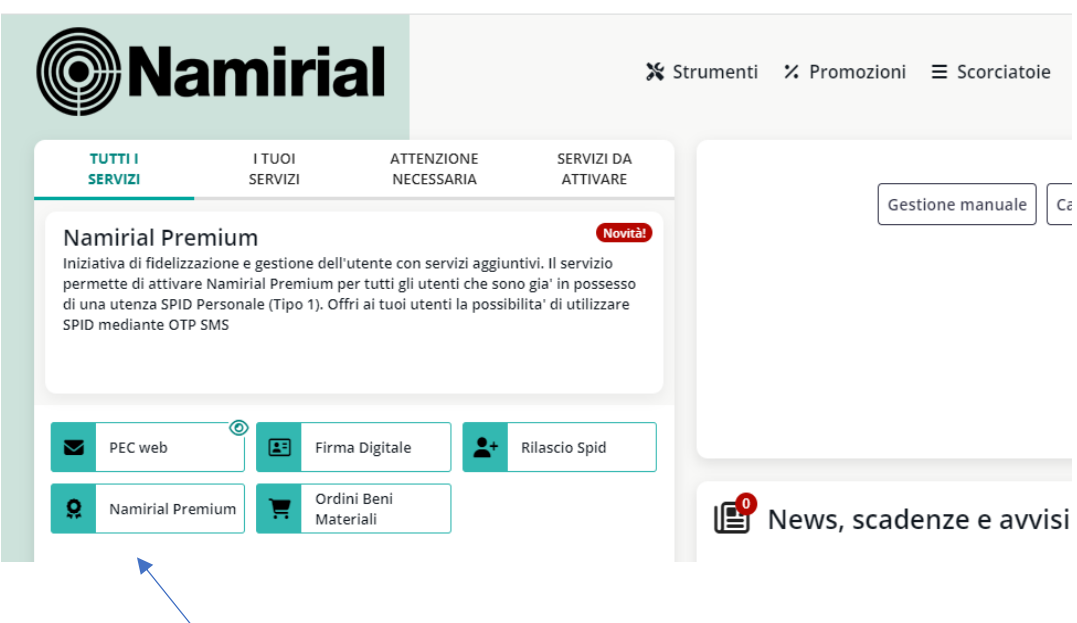

Il servizio Namirial Premium è un servizio che permette di abilitare pacchetti di sms a tutti i clienti ( siano essi nuove emissioni che spid già in essere), che ne abbiano necessità per la ricezione del codice otp.

I costi relativi agli stessi sono visionabili all'interno della propria homepage alla sezione profilo/gestisci studio/ tab Listino Consumi

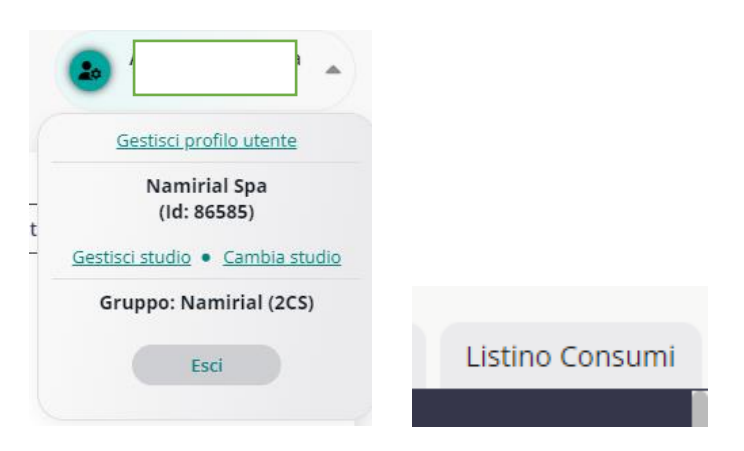

E' sempre necessario attivare il servizio in piattaforma ( successivamente all' attivazione del servizio Spid). Qualora quindi lo stesso sia di colore grigio, occorre cliccare sull' apposito tasto di servizio, confermare i dati dello studio e seguire l'iter guidato, fino ad arrivare ad avere il tasto illuminato ( a conferma quindi che il servizio risulta attivo).

## **Nuovo rilascio con abilitazione pacchetto Namirial Premium:**

Al momento della compilazione dell' anagrafica Spid ( dopo aver effettuato il flusso tramite App Id Check ),alla sezione "Info account spid" /livello account Spid cliccare sulla freccia alla voce " scegli"

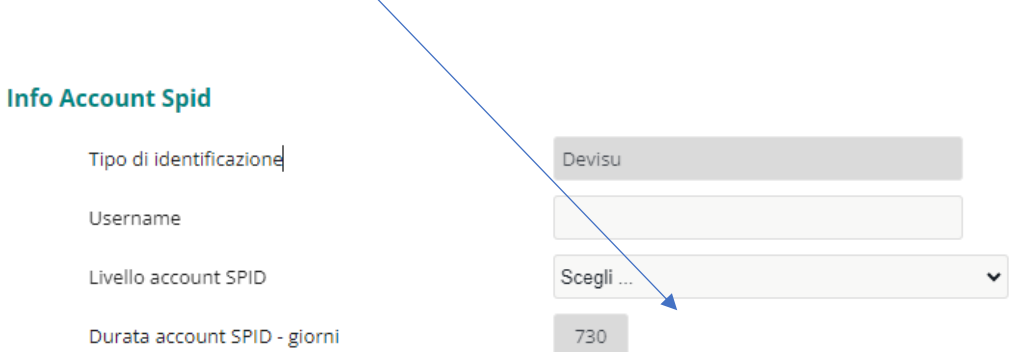

## Verranno proposti 5 pacchetti SMS oltre alla voce App

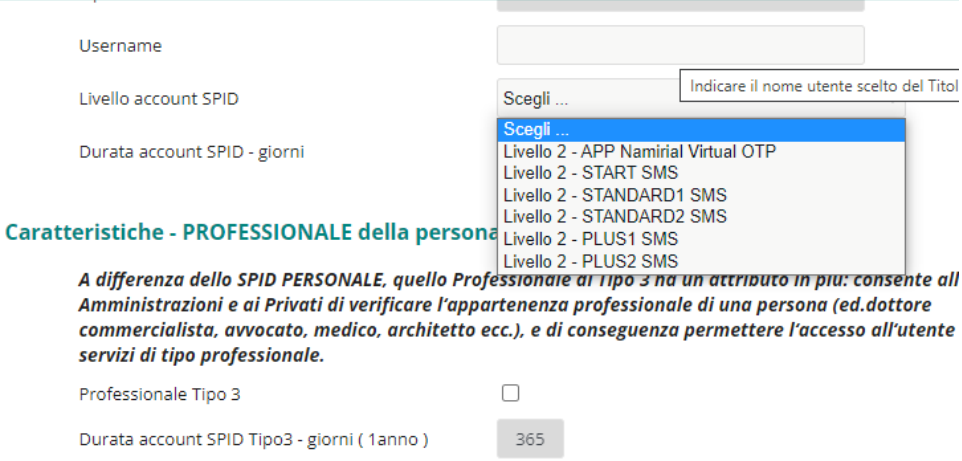

- **START** ( fruibile unicamente per nuove attivazioni): 50 sms per due anni ( quindi a naturale scadenza dello spid)
- **STANDARD 1 SMS** : 100 sms per 1 anno
- **STANDARD 2 SMS** : 200 sms per 2 anni
- **PLUS 1 SMS**: sms illimitati per un anno
- **PLUS 2 SMS** : sms illimitati per 2 anni

Il costo del relativo pacchetto verrà sommato a quello del normale rilascio spid, al momento del pagamento ( e pertanto l' importo di rilascio sarà maggiorato a seconda del pacchetto opzionato).

## **Attribuzione pacchetto SMS su Spid già rilasciato :**

A tutti gli spid già rilasciati ( qualora ad esempio possono essere stati attivati via app, ma possono avere anche l'sms che ha subìto disabilitazione), può essere abilitato un pacchetto sms.

In questo caso occorre accedere al servizio Namirial Premium in homepage Si presenterà questa schermata ove occorrerà cliccare sul tasto " nuova richiesta"

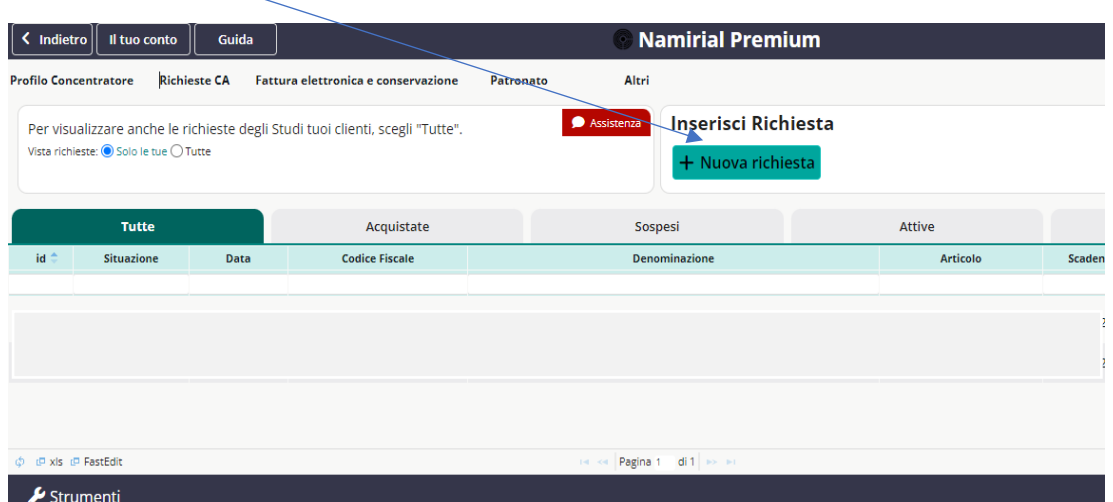

Sulla colonna di sinistra, vengono riportati i pacchetti ( **ATTENZIONE:** qui sono solo 4; non è presente il pacchetto start applicabile solo alle nuove emissioni)

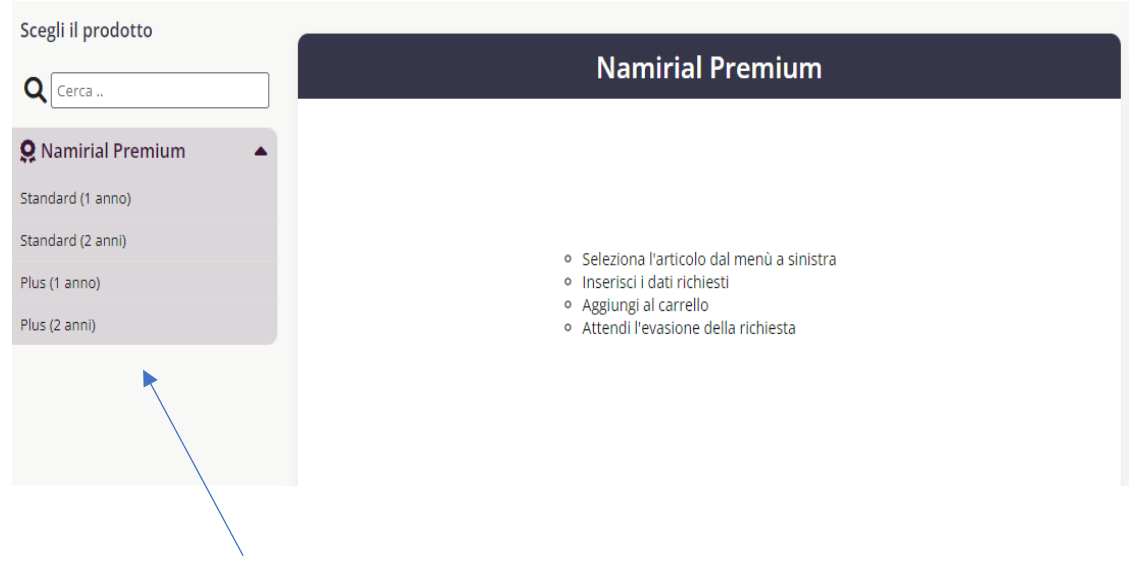

Opzionare quindi un pacchetto tra quelli proposti

Si aprirà una sezione dove dovrà essere indicato il C.F. dell'utente che verrà riconosciuto come soggetto avente Spid Namirial e per cui i campi Cognome e Nome ed E-mail verranno compilati in automatico.

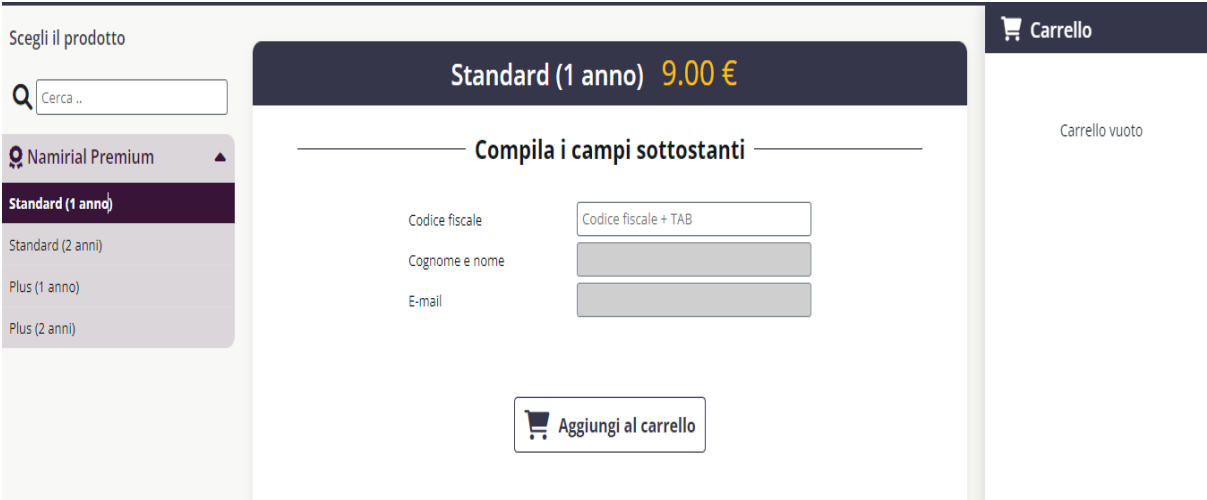

Spuntare infine il consenso alle clausole di condizioni di utilizzo e infine su aggiungi al carrello.

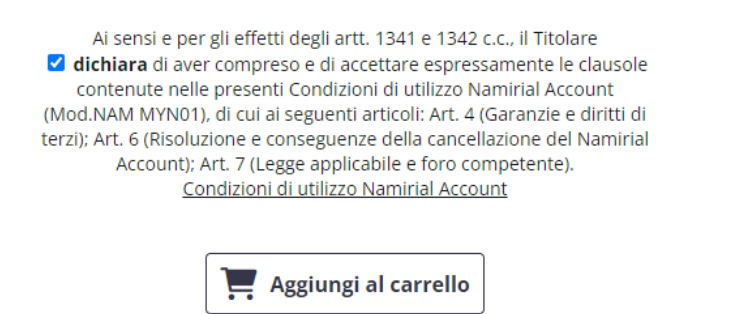

Il prodotto verrà portato nel carrello a destra e cliccando su acquista si porcederà all' acquisto del pacchetto.

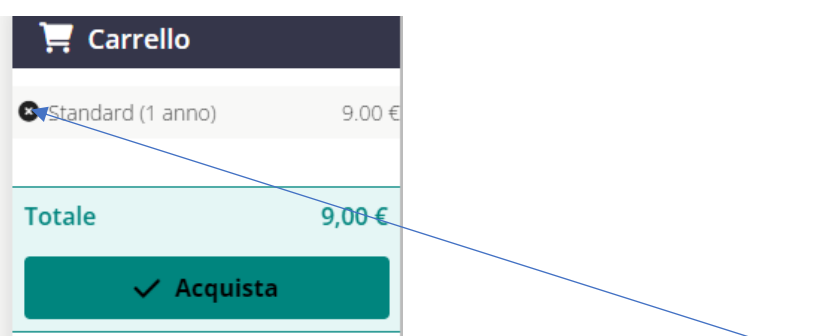

**ATTENZIONE : Verificare sempre quantI prodotti sono stati portati nel carrello; se occorre eliminare un prodotto basta cliccare sulla " x " per eliminarlo.**

Tutte le attribuzioni di Namirial Premium da parte del Rao, siano esse per le nuove attivazioni che per le implementazioni, saranno elencate all' interno del servizio preposto. Con rispettive scadenze e tipo di pacchetto attribuito.

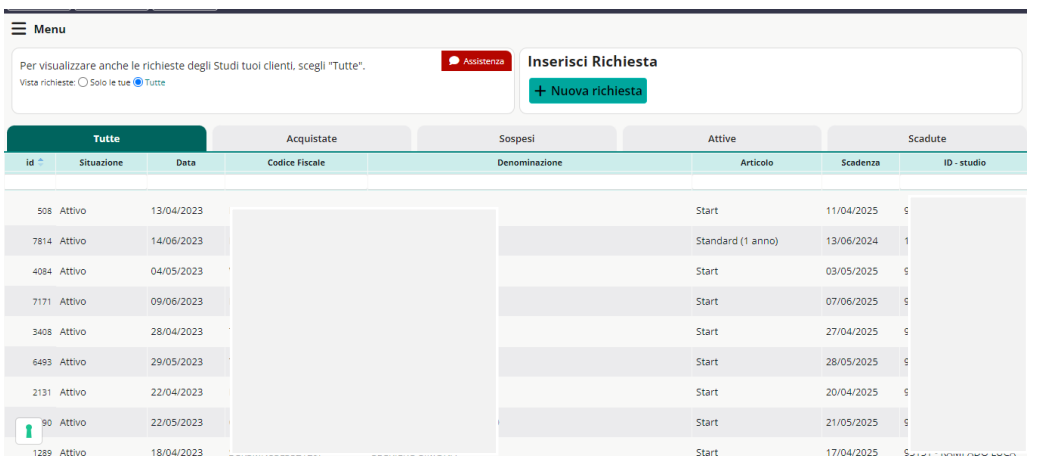

I Pacchetti possono essere attributi ( e auto attribuiti) anche ai Rao.

Non è inoltre necessario che l'utente si rechi dallo stesso Rao che ha emesso Spid per acquistare un pacchetto di Namirial Premiumi; non occorrendo infatti le credenziali Rao, ogni Rao può operare per tutti gli utenti.